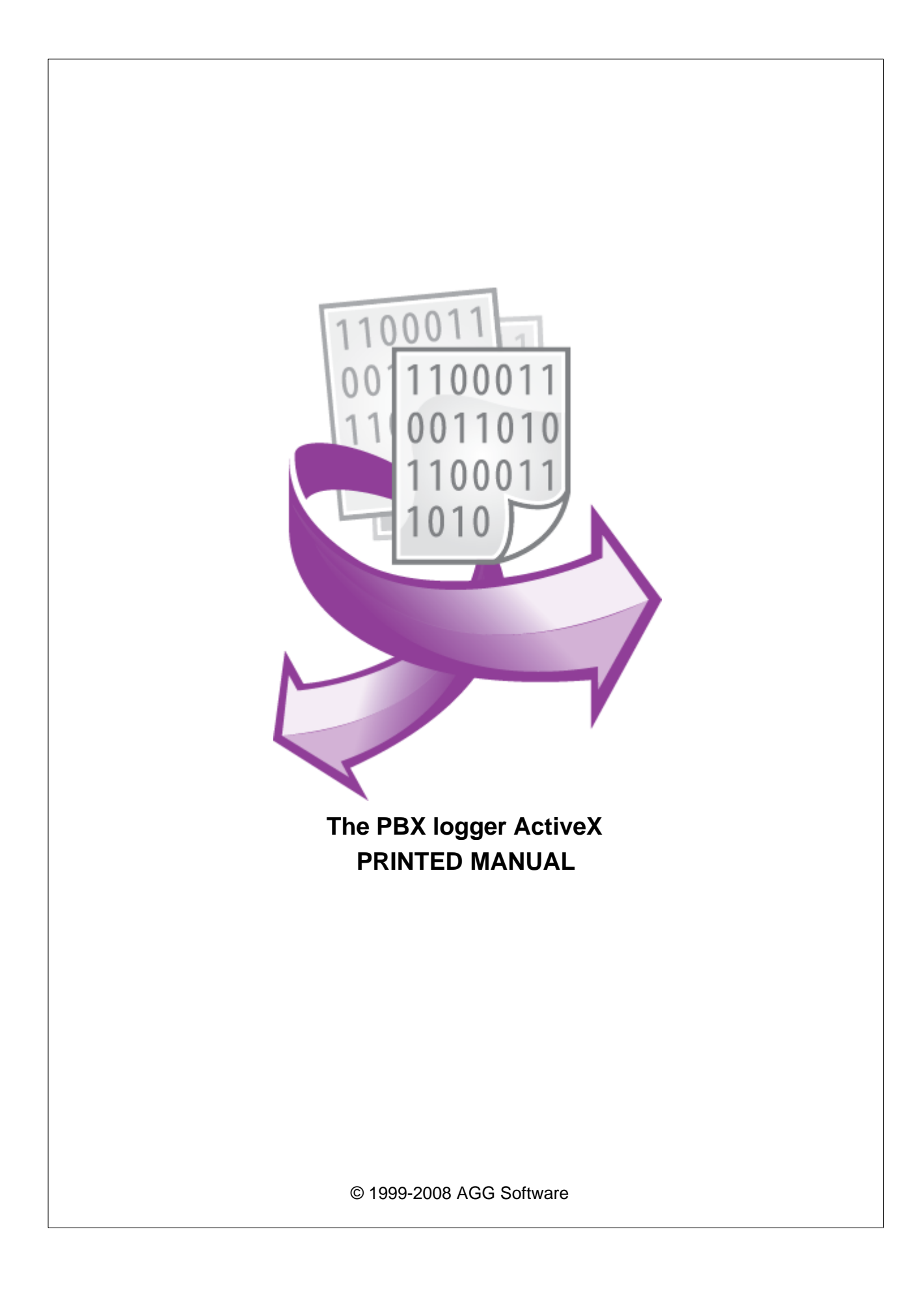

# **PBX logger ActiveX**

#### **© 1999-2008 AGG Software**

All rights reserved. No parts of this work may be reproduced in any form or by any means - graphic, electronic, or mechanical, including photocopying, recording, taping, or information storage and retrieval systems - without the written permission of the publisher.

Products that are referred to in this document may be either trademarks and/or registered trademarks of the respective owners. The publisher and the author make no claim to these trademarks.

While every precaution has been taken in the preparation of this document, the publisher and the author assume no responsibility for errors or omissions, or for damages resulting from the use of information contained in this document or from the use of programs and source code that may accompany it. In no event shall the publisher and the author be liable for any loss of profit or any other commercial damage caused or alleged to have been caused directly or indirectly by this document.

Printed: 09.09.2008

**Publisher**

*AGG Software*

**Production**

*© 1999-2008 AGG Software http://www.aggsoft.com*

 $\overline{1}$ 

 $\overline{\mathbf{1}}$ 

# **Table of Contents**

# Part 1 Introduction

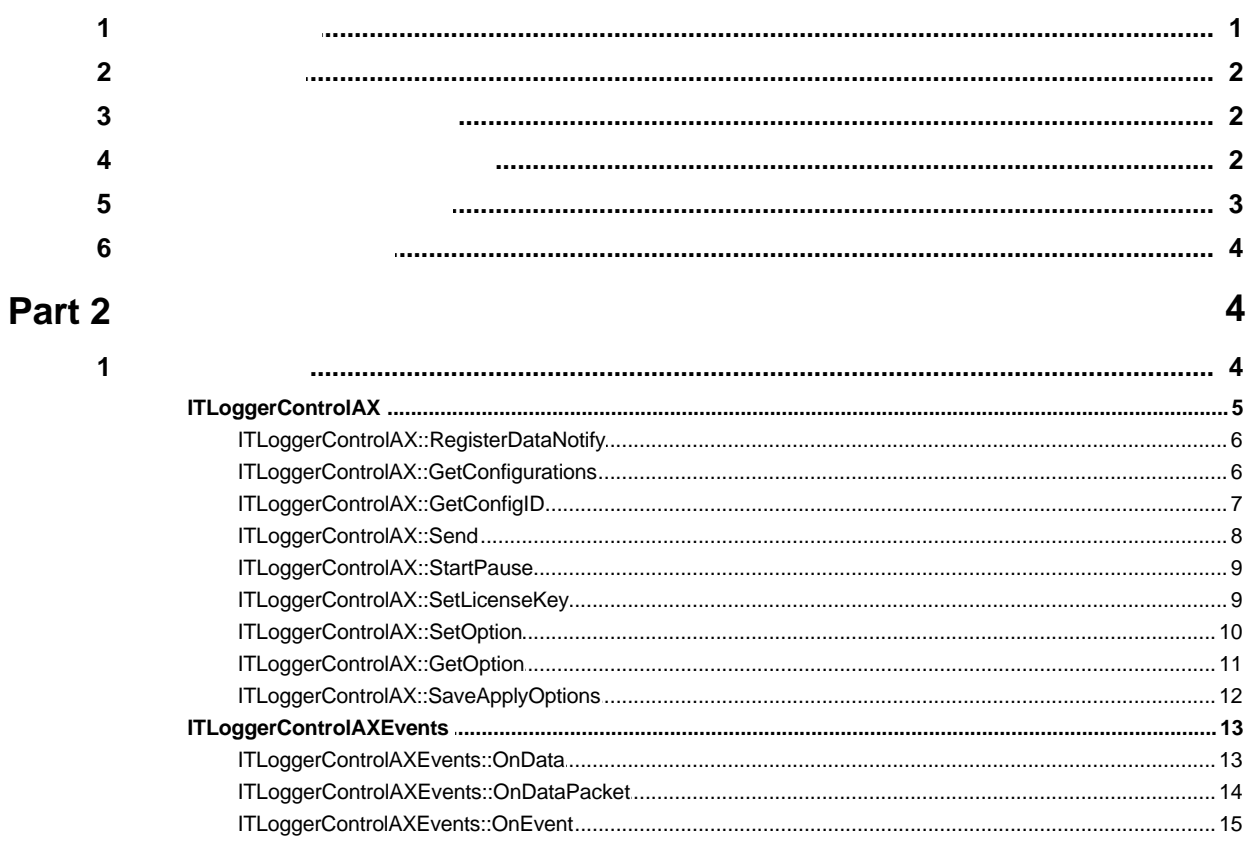

#### <span id="page-3-0"></span>**Introduction**  $\mathbf 1$

 $1.1$ 

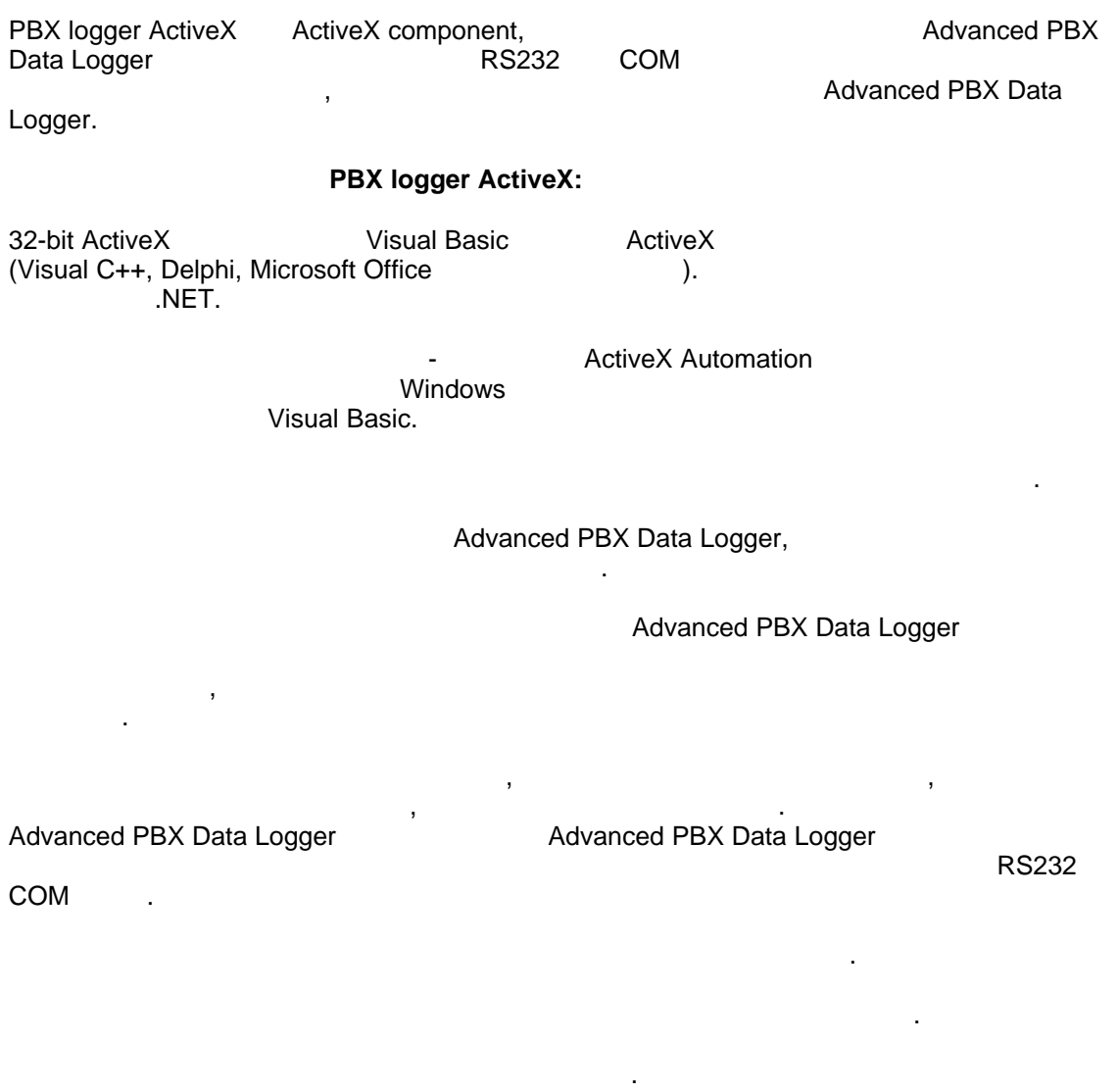

Microsoft Excel c

Visual Basic.

: http://www.aggsoft.ru/<br>http://www.aggsoft.ru/rs232-logger-activex.htm

<span id="page-4-0"></span>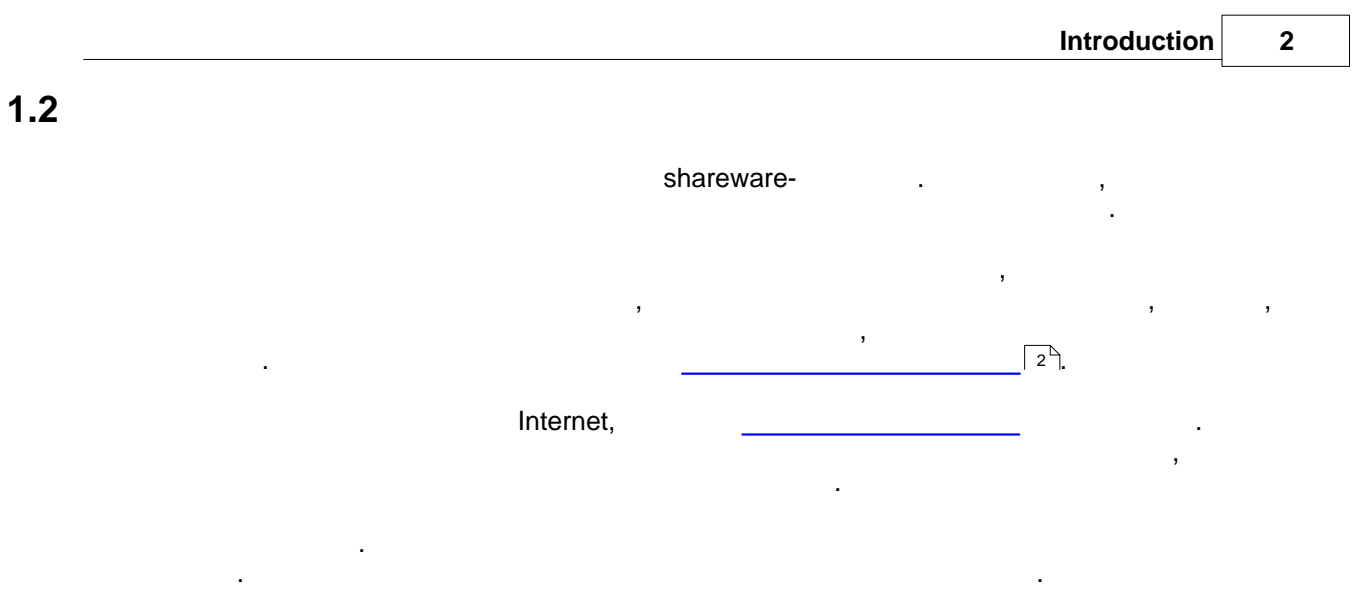

На [странице регистрации](http://www.aggsoft.ru/order/) нашего сайта вы можете получить подробную информацию об

одного года после регистрации. После этого пользователи могут приобрести обновление со

услугах, регистрационных документах, способах оплаты программы.

## <span id="page-4-1"></span>**1.3 Техническая поддержка**

скидкой.

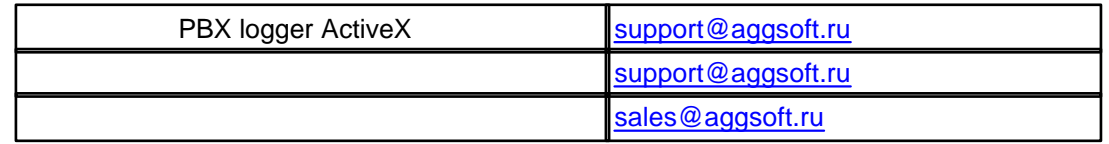

# <span id="page-4-2"></span>**1.4 Лицензионное соглашение**

Copyright © 1999-2008 AGG Software. All Rights Reserved

1. Все авторские права на "PBX logger ActiveX" Герасимову.

2.  $\blacksquare$ льготной цене.

Эта лицензия действительна только для граждан стран бывшего СССР.

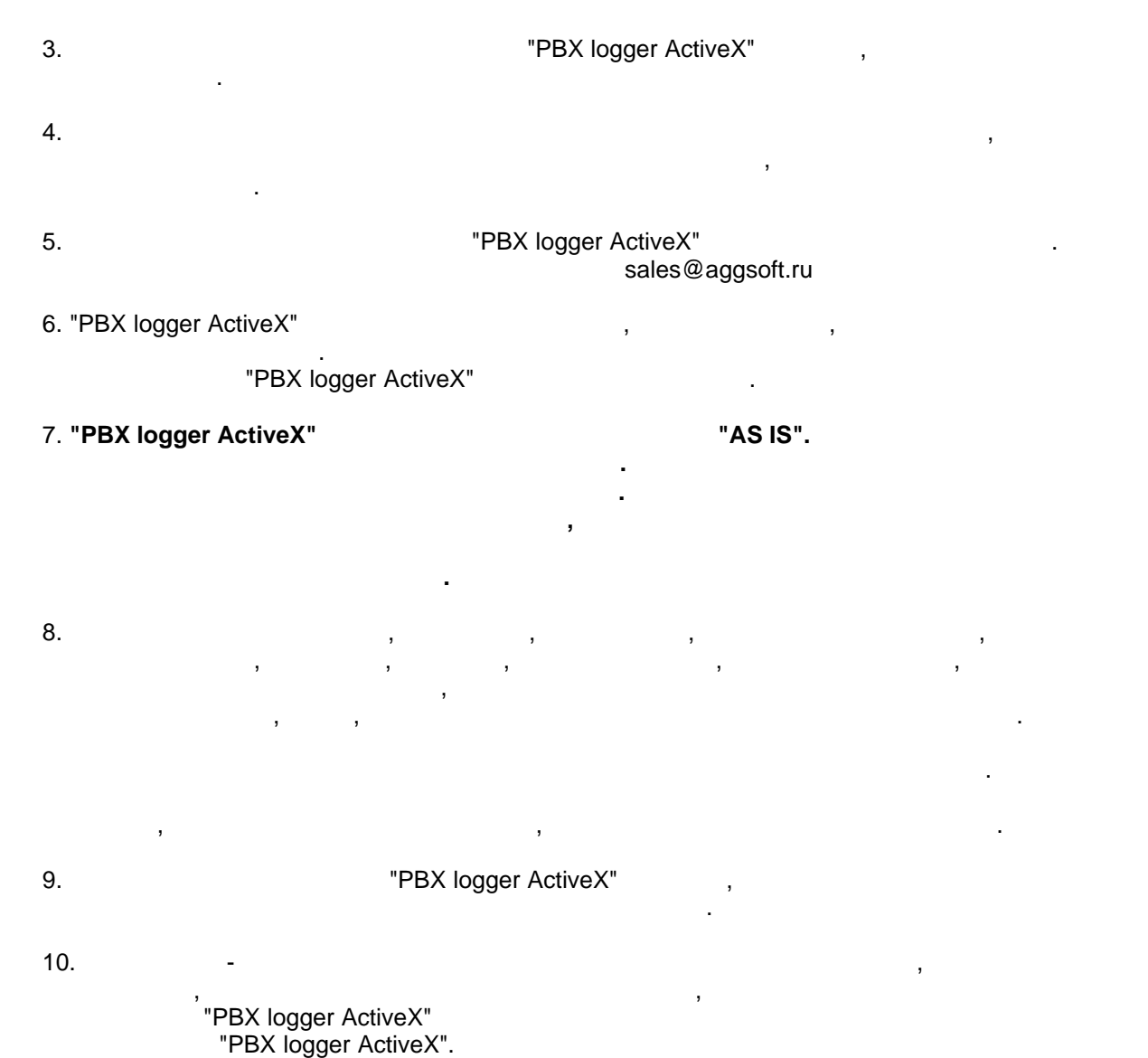

# <span id="page-5-0"></span>**1.5 Системные требования**

• Windows 95 (German version); comctrl.dll, notice of the comctrl.dll, notice of the comctrl.dll, notice  $\frac{1}{2}$ 

Для запуска программы необходима одна из следующих ОС:

права администратора для инсталляции и регистрации:

- · Windows 95 OSR2;
- · Windows 98;
- · Windows Me.

посетите на $\mathcal{C}$ ;

Если вы использует наше ПО на следующих операционных система, то вам необходимы

<span id="page-6-2"></span><span id="page-6-1"></span><span id="page-6-0"></span> $\bullet$  Windows NT4 (SP4 ). · Windows 2000 Professional; · Windows 2000 Server;  $\bullet$  Windows XP x86 x64;  $\bullet$  Windows 2003 Server x86 x64; • Windows Vista (Ув. 2006) x86 x64. Internet Explorer 5.0 чтобы просматривать справку по программе. Advanced PBX Data Logger ActiveX **1.6 Процесс установки** Advanced PBX Data Logger. Запустите файл установки. , "PBX logger ActiveX" **fractiveX** and the matrix of "/Programs Files/Advanced PBX Data Logger" "PBX logger ActiveX" **!register.bat 2 Справочная информация** Эта секция файла справки содержит подробную информацию о функциях API pbxlogger. pbxlogger  $\bullet$   $\begin{array}{c|c|c|c|c} & 4 & \end{array}$ **2.1 Интерфейсы** Эта секция содержит справочную информацию о COM интерфейсах предлагаемых **PBX logger ActiveX**. CONSERVING INTERFERING INTERFERING INTERFERING INTERFERING INTERFERING INTERFERING INTERFERING IN **ActiveX**. · [ITLoggerControlAX](#page-7-0) 5 · [ITLoggerControlAXEvents](#page-15-0) 13

# **PBX logger ActiveX**

# <span id="page-7-0"></span>2.1.1 ITLoggerControlAX

PBX logger ActiveX Object.

 $\pm$ 

### **ITLoggerControlAX**

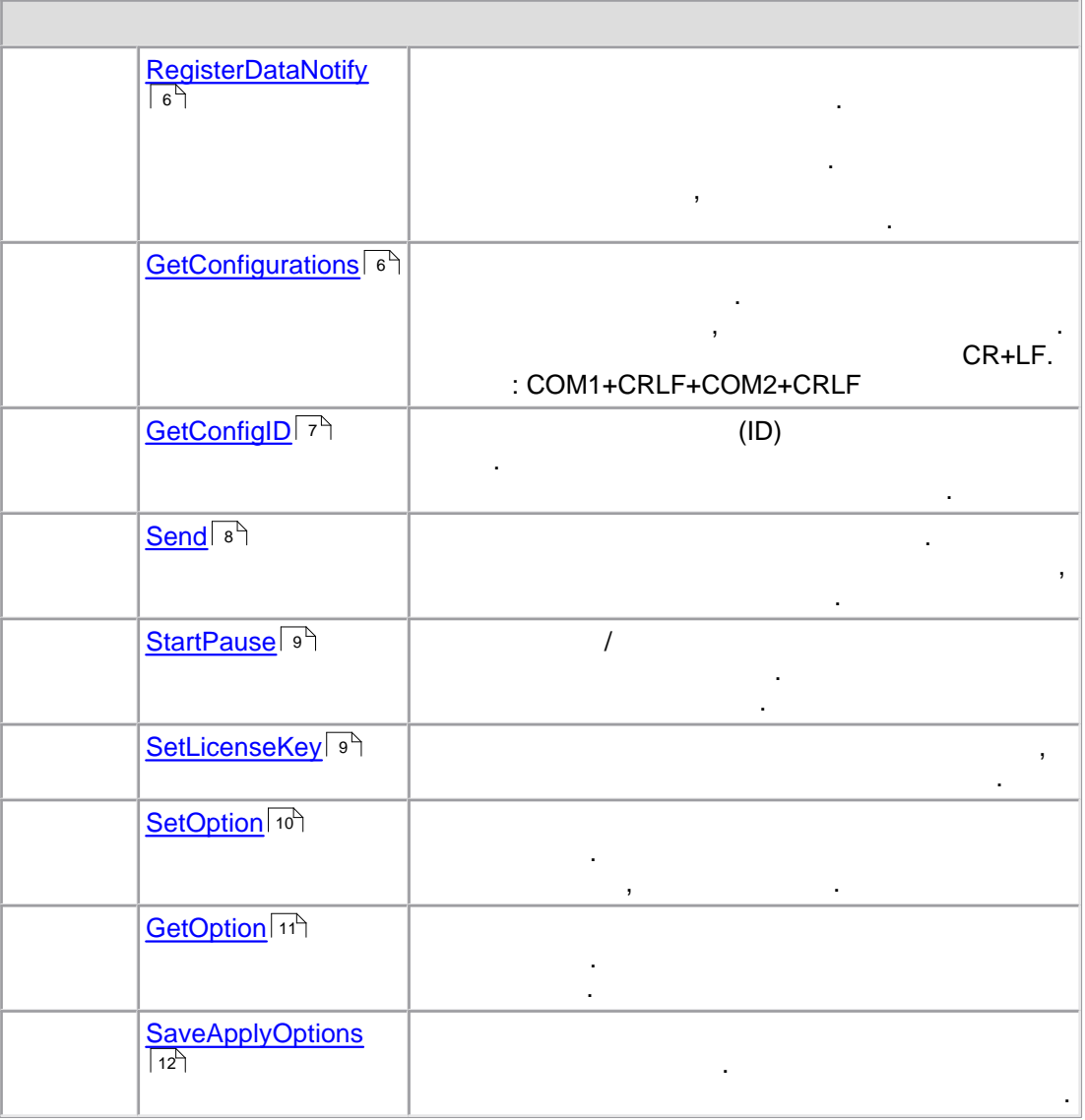

pbxlogger.h<br>pbxlogger.lib

<span id="page-8-0"></span> $[C++]$ 

```
long RegisterDataNotify(
   long ConfigID
   long NotifyType
);
```
#### [Visual Basic]

```
object.RegisterDataNotify(
   ConfigID As Long
   NotifyType As Long
) As Long
```
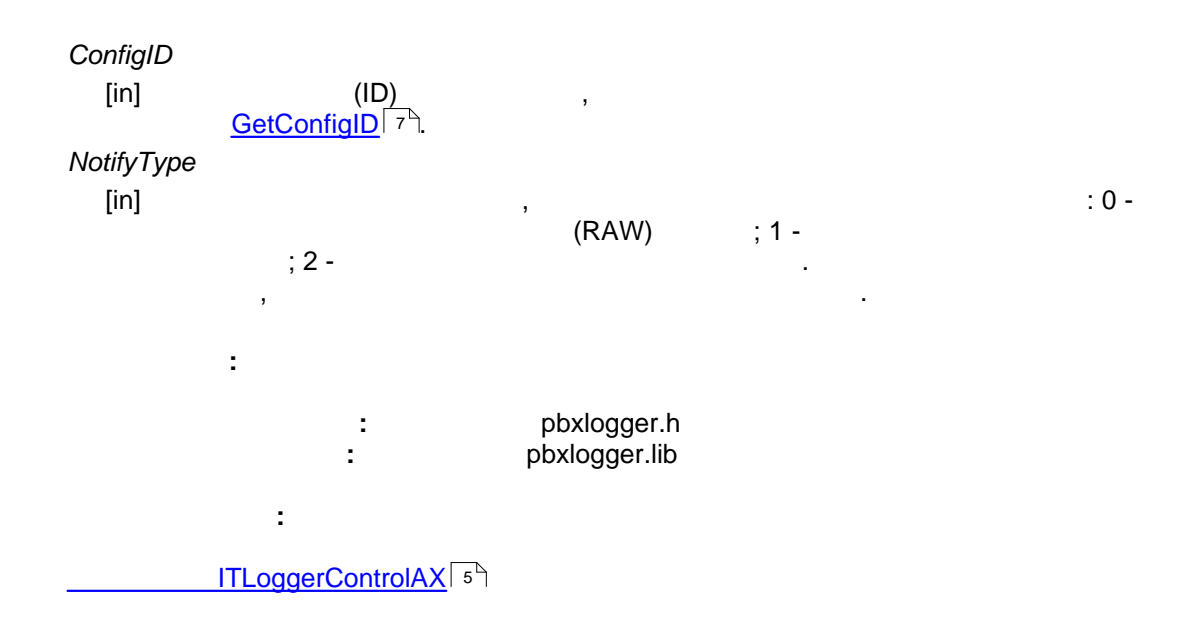

#### <span id="page-8-1"></span>2.1.1.2 ITLoggerControlAX::GetConfigurations

 $: \overrightarrow{COM1+CRLF+COM2+CRLF}$ CR+LF.

 $[C++]$ **BSTR** GetConfigurations(); **7 PBX logger ActiveX**

**[Visual Basic] object.GetConfigurations() As String Требования: Заголовочный файл:** объявлено в pbxlogger.h **Propriet for the posted of the posted of the posted of the posted of the posted of the posted of the posted of the posted of the posted of the posted of the posted of the posted of the posted of the posted of the posted o Смотрите также:** <u>াTLoggerControlAX</u> । ऽ<sup>५</sup>

#### <span id="page-9-0"></span>**2.1.1.3 ITLoggerControlAX::GetConfigID**

 $(1D)$  конфигурации по ее имени. Позднее вы должны использовать и по ее имене. Позднее вы должны использовать и

этот идентификатор для последующих вызовов.

#### **[C++]**

**long GetConfigID( BSTR ConfigName );**

```
object.GetConfigID(
    ConfigName As String
) As Long
```

```
ConfigName
   [in] Имя конфигурации, которое вы можете получить с получить с получить с получить с получить с помощью \mathcal{A}GetConfigurations .
6
Требования:
                             Заголовочный файл: объявлено в pbxlogger.h
                            Импорт библиотеки: используйте pbxlogger.lib
Смотрите также:
Интерфейс ITLoggerControlAX
5
```
#### <span id="page-10-0"></span>**2.1.1.4 ITLoggerControlAX::Send**

#### **[C++]**

```
long Send(
     long ConfigID
     long SendType
     long DataType
     BSTR Data
);
```
#### **[Visual Basic]**

```
object.Send(
     ConfigID As Long
     SendType As Long
    DataType As Long
           As String
) As Long
```
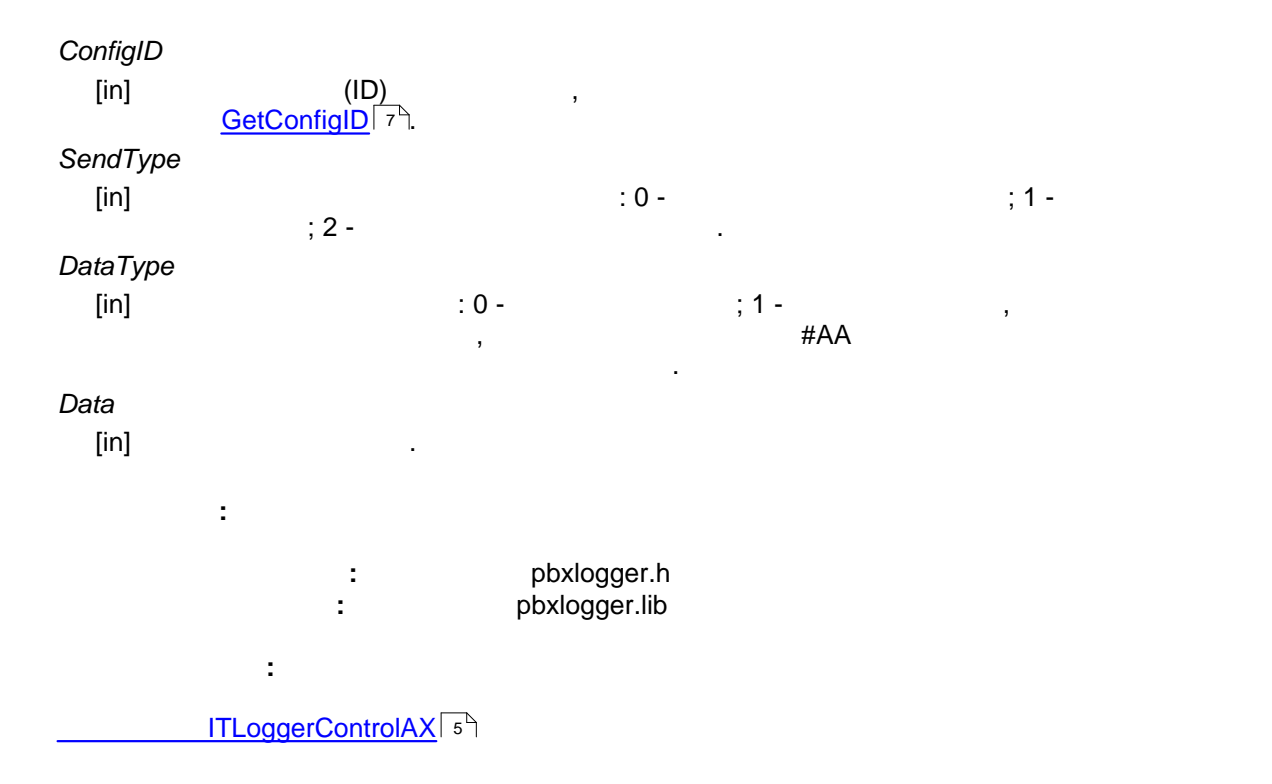

Отправляет данных. Эта функция позволяет как отослать данных. Эта функция по разволяет как отослать данных. Эт<br>В полнить симуляция по разволяет как отослать симуляцию этого. Это слать симуляцию этого. Это симуляцию этого.

#### <span id="page-11-0"></span>**2.1.1.5 ITLoggerControlAX::StartPause**

```
[C++]
```

```
long StartPause(
    long ConfigID
    long State
);
```
закрывает и открывает источник данных.

#### **[Visual Basic]**

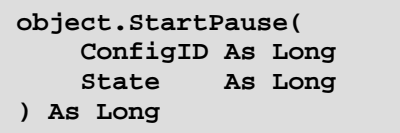

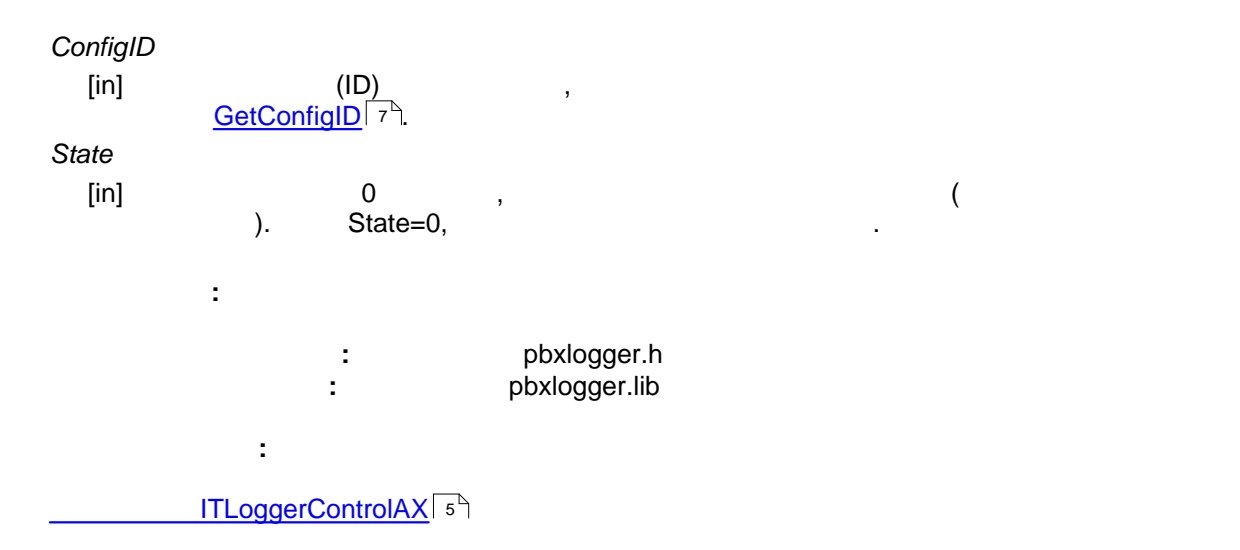

#### <span id="page-11-1"></span>**2.1.1.6 ITLoggerControlAX::SetLicenseKey**

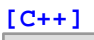

компонента.

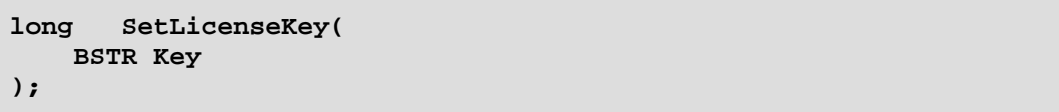

Метод позволяет указать ваш лицензионный ключ, который снимет все ограничения с

Останавливает/запускает прием данных из порта для указанной конфигурации. Функция

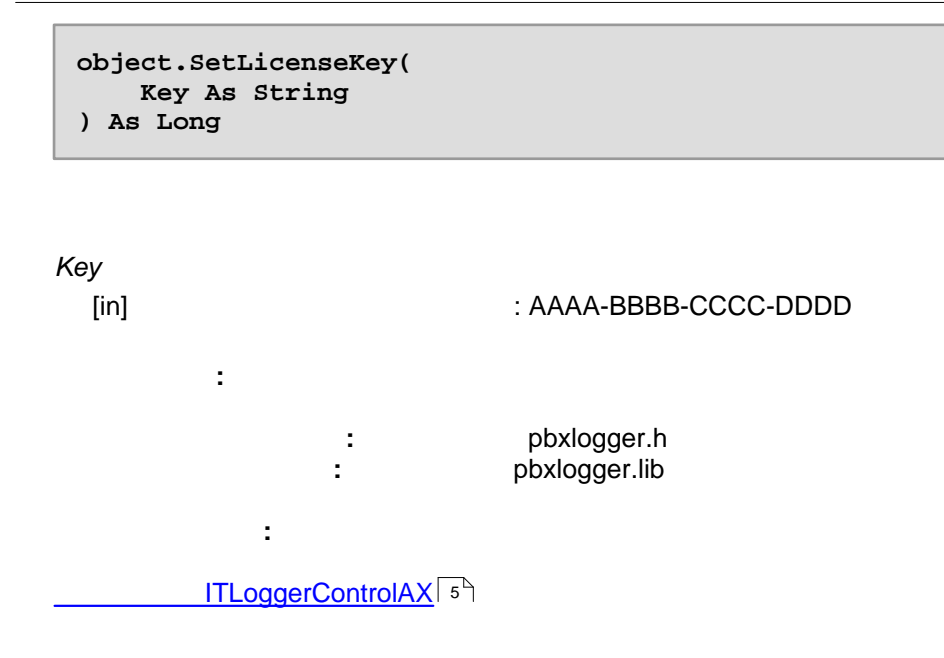

<span id="page-12-0"></span>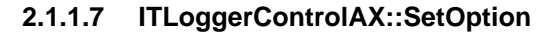

#### **[C++]**

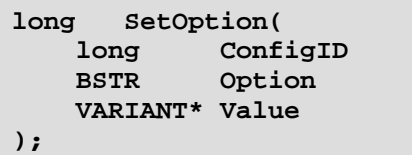

изменять во время работы, без сохранения.

#### **[Visual Basic]**

```
object.SetOption(
    ConfigID As Long
    Option As String
    Value As Variant
) As Long
```
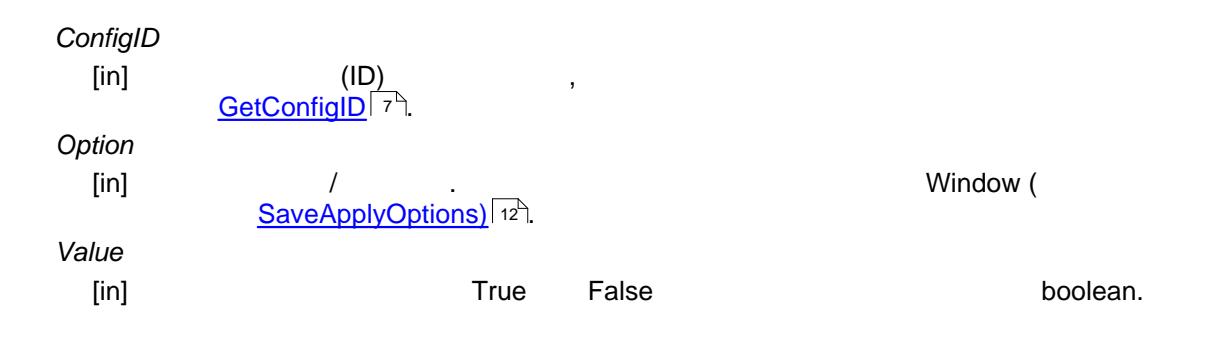

Устанавливает значение указанного свойства у конфигурации. Некоторые свойства можно

**Требования: Заголовочный файл:** объявлено в pbxlogger.h **Импорт библиотеки:** используйте pbxlogger.lib **Смотрите также:** [Интерфейс ITLoggerControlAX](#page-7-0) 5

#### <span id="page-13-0"></span>**2.1.1.8 ITLoggerControlAX::GetOption**

необходимо декодировать.

# **[C++] long GetOption( long ConfigID BSTR Option VARIANT\*\* Value );**

Возвращает значение указанного свойства у конфигурации. Некоторые значения

```
object.GetOption(
    ConfigID As Long
    Option As String
    Value As Variant
) As Long
```
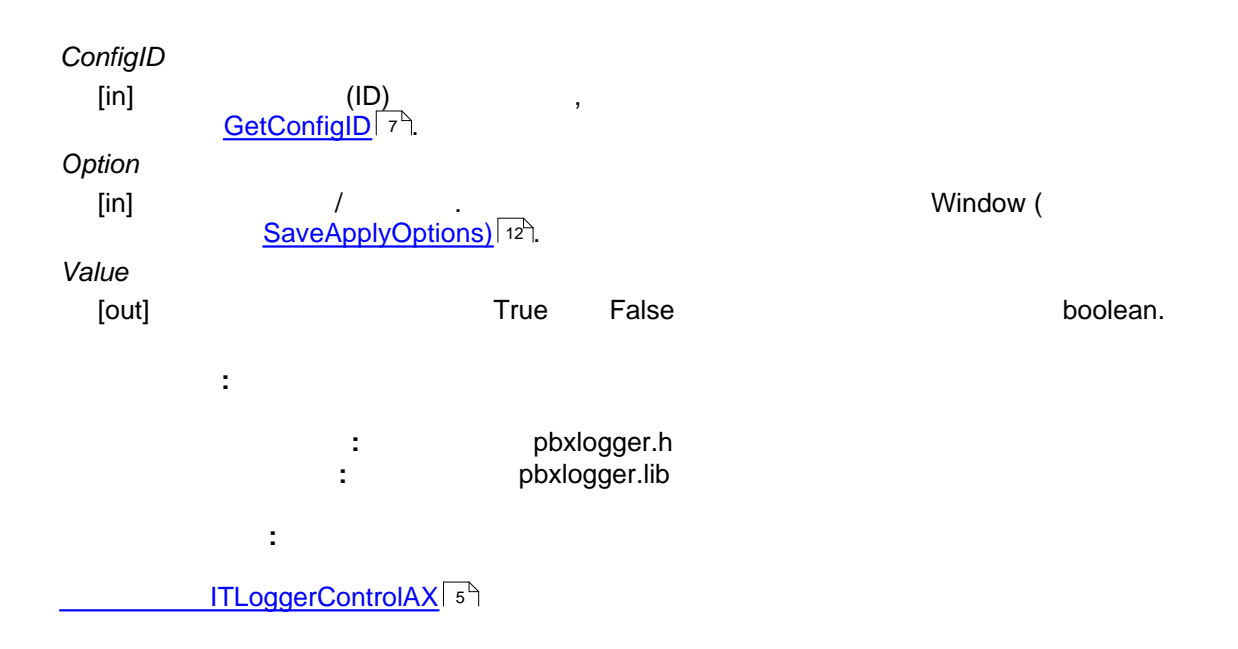

#### <span id="page-14-0"></span>**2.1.1.9 ITLoggerControlAX::SaveApplyOptions**

все свойства у указанной ветви реестра:

HKEY\_LOCAL\_MACHINE\SOFTWARE\AGG Software\Advanced PBX Data Logger\ {8BB712F0-490F-499F-B616-3E809FAE4A22}. Если данная ветвь не доступна для записи текущему пользователю, то программа будет

Позволяет сохранить и применить все свойства для указанной конфигурации. Программа перезагрузит все используемые модули и переинициализирует их. Программа сохранить

HKEY\_CURRENT\_USER\SOFTWARE\AGG Software\Advanced PBX Data Logger\ {8BB712F0-490F-499F-B616-3E809FAE4A22}

если вы используете INI файл (выбрать это режим выбрать это режим выбрать это режим в программе), то то должны реестра, программа сохранит настройки в сохранит настройки в сохранит INI файл.

 $\frac{1}{2}$  :  $\frac{1}{8B}$  "{8BB712F0-490F-499F-B616-3E809FAE4A22}"

#### **[C++]**

```
long SaveApplyOptions(
     long ConfigID
     long DoSave
);
```
различным на разных компьютерах.

```
object.SaveApplyOptions(
    ConfigID As Long
    DoSave As Long
) As Long
```
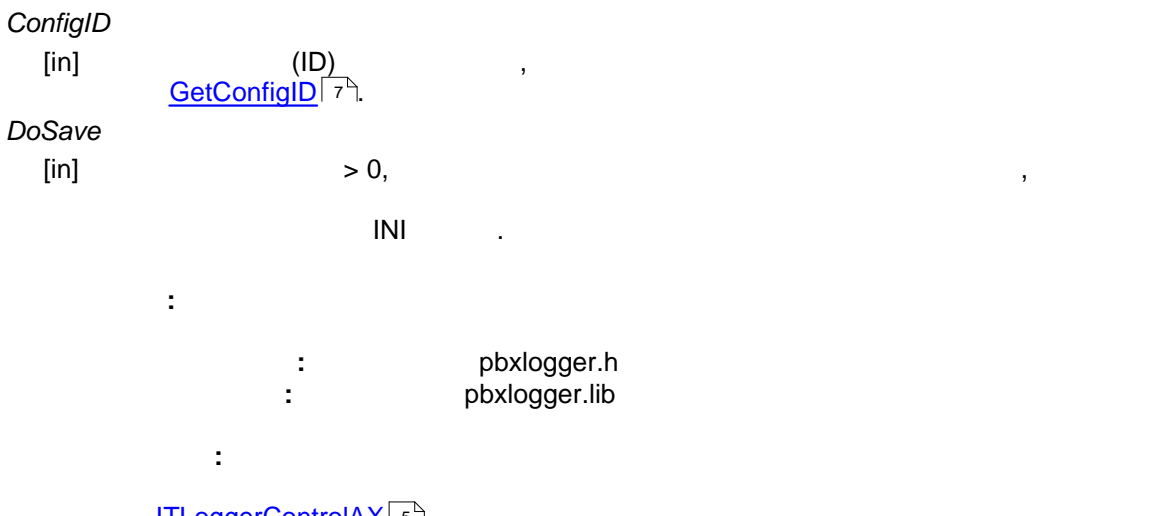

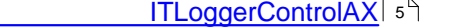

### <span id="page-15-0"></span>**2.1.2 ITLoggerControlAXEvents**

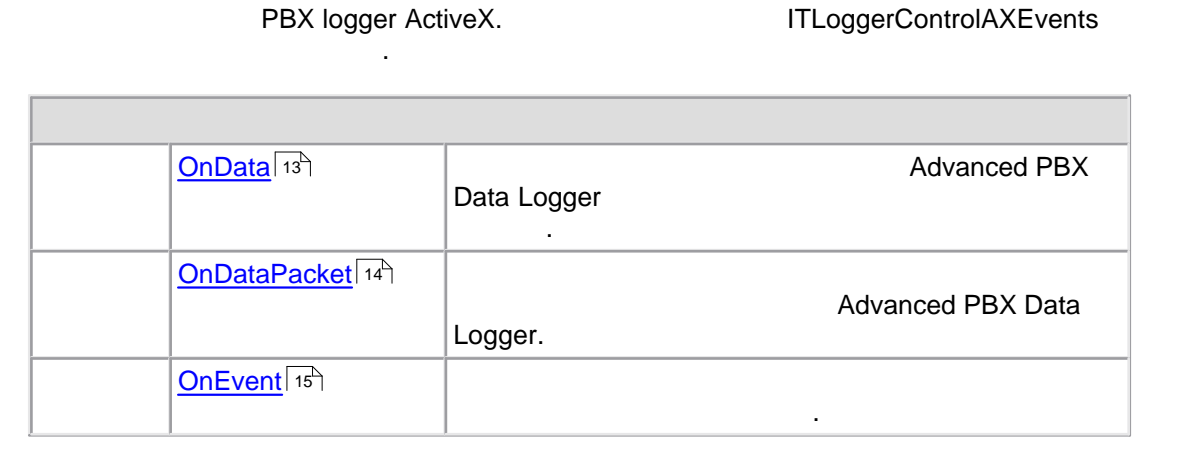

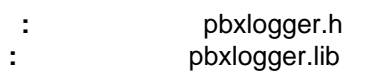

#### <span id="page-15-1"></span>**2.1.2.1 ITLoggerControlAXEvents::OnData**

необработанных данных.

**Требования:**

Advanced PBX Data Logger

```
[C++]
```
**HRESULT OnData( BYTE DataSent BSTR Data );**

**[Visual Basic]**

**object.OnData( DataSent As Byte Data As String )**

```
DataSent
```
[in] DataSent>0 (Data) , (Data) (Data) приняты. *Data*

 $[$ in] **Требования: Заголовочный файл:** объявлено в pbxlogger.h **Импорт библиотеки:** используйте pbxlogger.lib **Смотрите также: TELoggerControlAXEvents** 13<sup>4</sup>

#### <span id="page-16-0"></span>**2.1.2.2 ITLoggerControlAXEvents::OnDataPacket**

Advanced PBX Data Logger.

**[C++] HRESULT OnDataPacket(**  $\texttt{Database}$  **VARIANT\* VarNames VARIANT\* VarValues );**

#### **[Visual Basic]**

```
object.OnDataPacket(
    DataSent As Byte
     VarNames As Variant
     VarValues As Variant
)
```
*DataSent* [in] DataSent>0 (Data) (Data) (Data) (Data) приняты. *VarNames* . Одномерный массив, которые содержит и содержит имена переменных парсера. Этим содержит и содержит и содержит<br>При переменных парсерах парсера. Этим содержительных парсерах парсера. Этим содержительных парсерах парсера. Э переменные заданы в модуле-парсере логгера. *VarValues*  $[$ in] Одномерный массив, которые содержит значения переменных парсера. Количество содержит значения переменны элементов в обоих массивах одинаково. **Требования: Заголовочный файл:** объявлено в pbxlogger.h **Импорт библиотеки:** используйте pbxlogger.lib **Смотрите также:**

**Little Structure 14** 

[Интерфейс ITLoggerControlAXEvents](#page-15-0) 13

Объект получает это событие когда возникает внутреннее событие логгера.

#### <span id="page-17-0"></span>**2.1.2.3 ITLoggerControlAXEvents::OnEvent**

```
[C++]
```

```
HRESULT OnEvent(
 long Event
 BSTR EventName
    VARIANT* ArgNames
    VARIANT* ArgValues
);
```
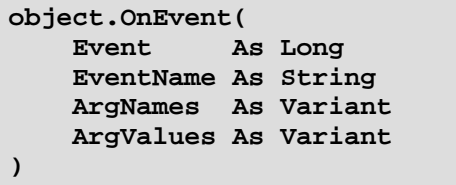

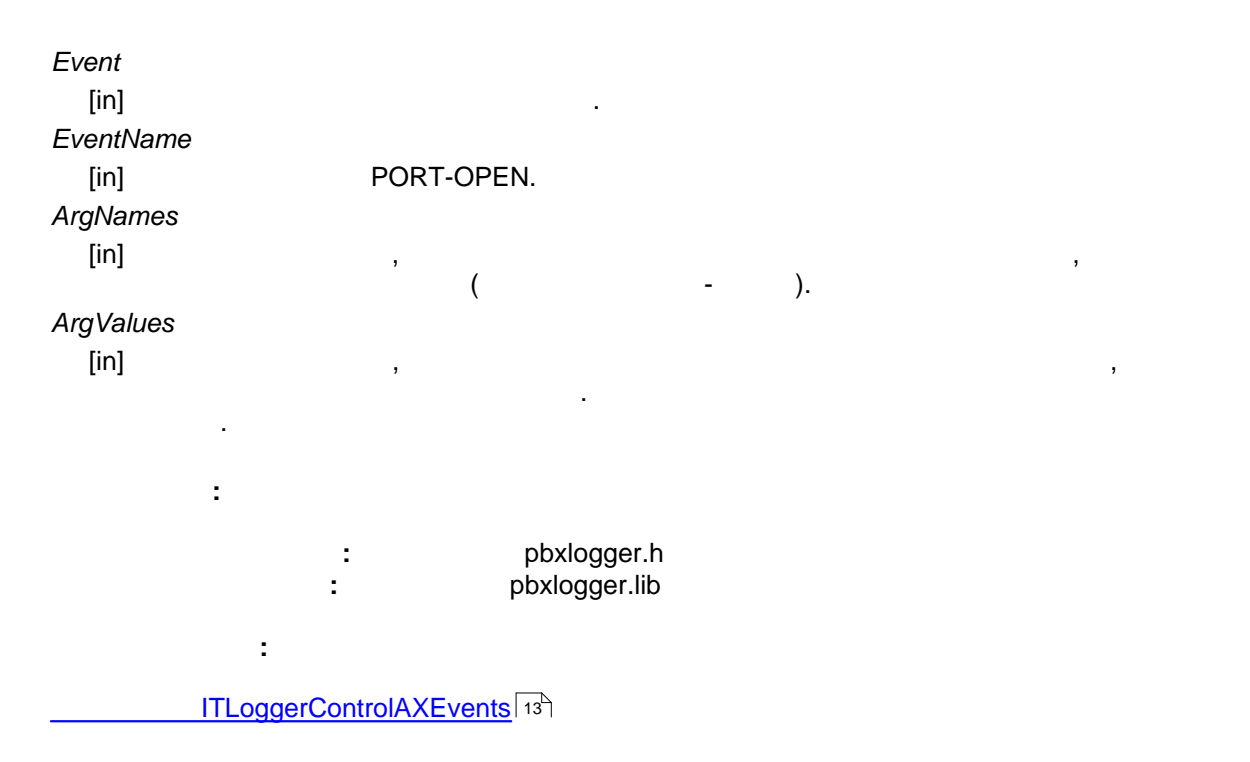